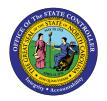

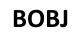

**REPORT DESCRIPTION B0003 | WEB INTELLIGENCE** 

The purpose of this report description is to explain how to generate the Salary Increase Monitoring Report.

### **REPORT DESCRIPTION**

- This report provides Salary Increases with annual and prior salaries statewide across agencies for all employees except temps.
- The salary increases in this report are provided for specific Action Types like New Hire, Promotion, Reinstatement/Reemployment, Non-Beacon to Beacon, Transfer, Appointment Change, Reallocation, Salary Adjustment, Range Revision, Career Progression, and Band Revision.
- A second report tab provides the summary of Actions and Total Dollars Increased by Action Type. New Hires are excluded in the summary Tab.

### **REPORT LOCATION**

**OSHR Executive Oversight** 

#### **REPORT USES**

- For monitoring compliance to policy for most salary increases.
- Action Monitoring for Executive Requests.
- Use Compa Ratio to evaluate, either at a summary or detail level, how employee salaries are increased within their specific job market.

| Quick Links                            |    |
|----------------------------------------|----|
| How to generate this report            | 2  |
| Mandatory Prompts                      | 2  |
| Optional Prompts                       | 4  |
| Exclusion Prompts                      | 11 |
| Initial Layout                         | 13 |
| Available Objects                      | 16 |
| Special Report Considerations/Features | 17 |

### How to generate this report

| Prompts                                            | 6 ×                               |
|----------------------------------------------------|-----------------------------------|
| Available prompt variants                          | - 🗄 - 🛃 X                         |
| Prompts Summary                                    | Organizational Unit               |
| <ul> <li>Transitional Unit</li> </ul>              | Mandatory                         |
| * CalMonth/Year (Single Value/Interval, Mandatory) | An internal error occurred with   |
| Action Type(s) - (Optional)                        | 'answerPromptsLov' API. (Error: > |
| Action Reason(s) - (Optional)                      | ERR_WIS_30270)                    |
| Personnel Area(s) - (Optional)                     |                                   |
| Employee(s) PersNo (Optional)                      | Coptional                         |
| Job(s) - (Optional)                                |                                   |
| Employee Pay Type(s) - (Optional)                  |                                   |
| Employee Pav Area(s) - (Optional)                  |                                   |
| Exclude Employee Group (Temps) O;X                 | Exclusion                         |
| Exclude Employee Subgroup (Temps) 15;25;35;45;     | CK will be gray unul all the      |
|                                                    | Mandatory Prompts are             |
| <                                                  | selected                          |
| * Required prompts                                 |                                   |
|                                                    | OK Cancel                         |

#### **Mandatory Prompts**

Mandatory prompts have a red arrow indicator ( $\rightarrow$ ) followed by an asterisk (\*) on the left side of the prompts. When a valid value(s) is entered, this indicator will turn into a green check mark ( $\checkmark$ ).

- → \*Organizational Unit: To select data for this prompt:
  - Make sure the "Organizational Unit" prompt is selected (1).
  - Click the "Refresh Values" icon to see the list of Org Units (2).
  - Navigate down to the desired Org Unit (3).
  - Click the right arrow to add it to the selection box (4).

| Prompts                                                                                                    | 2 X                                                                                                    |
|----------------------------------------------------------------------------------------------------|----------------------------------------------------------------------------------------------------|
| Available prompt variants          Prompts Summary       1         * Organizational Unit       1         * CalMonth/Year (Single Value/Interval, Mandatory)       Action Type(s) - (Optional)         Action Reason(s) - (Optional)       Action Reason(s) - (Optional)         Personnel Area(s) - (Optional)       Employee(s) PersNo (Optional)         Job(s) - (Optional)       Employee Pay Type(s) - (Optional)         Employee Pay Type(s) - (Optional)       Employee Pay Type(s) - (Optional)         Exclude Employee Group (Temps) 0;X       Exclude Employee Subgroup (Temps) 15;25;35;45; | Organizational Unit       2         Refresh Values       Image: Community Colleges         Image: Community Colleges       Image: Community Colleges         Image: Community Colleges |
| * Required prompts                                                                                                    | OK Cancel                                                                                                    |

**CalMonth/Year (Single Value/Interval, Mandatory):** To select data for this prompt:

- Make sure the "CalMonth/Year (Single Value/Interval, Mandatory)" prompt selected (1).
- Type in a wildcard year (\*YYYY) to search for available months in a specific year (2).
- Click the search icon (3).
- Select the desired date for the low range (4).
- Click the right arrow to add it to the "Start value" box (5).
- Select the desired date for the high range (6).
- Click the right arrow to add it to the "End value" box (7).

| Prompts                                                                                                    | 2 ×                                              |
|----------------------------------------------------------------------------------------------------|--------------------------------------------------|
| Available prompt variants                                                                                                   | ×                                                |
| Prompts Summary                                                                                                    | CalMonth/Year (Single Value/Interval, Mandatory) |
| * Organizational Unit Transportation                                                                                        |                                                  |
| <ul> <li>* CalMonth/Year (Single Value/Interval, Mandatory) 06/2016;12/2016</li> <li>Action Type(s) - (Optional)</li> </ul> | Refresh Values 🏖 💡                               |
| Action Reason(s) - (Optional)                                                                                               | ZCMIM_CALMONTH                                   |
| Personnel Area(s) - (Optional)                                                                                              | 66/2016     4     5     Start value              |
| Employee(s) PersNo (Optional)                                                                                               | • 07/2016 > 06/2016 ×                            |
| Job(s) - (Optional)                                                                                                    | • 08/2016                                        |
| Employee Pay Type(s) - (Optional)                                                                                           | 09/2016 End value                                |
| Employee Pay Area(s) - (Optional)                                                                                           | • 10/2016                                        |
| Exclude Employee Group (Temps) O;X                                                                                          | ● 11/2016 × 12/2016 ×                            |
| Exclude Employee Subgroup (Temps) 15;25;35;45;55;65;75;85;95;                                                               | 12/2016                                          |
|                                                                                                    | August 8, 2016 10:41:36 AM GMT-                  |
|                                                                                                    | 04:00                                            |
|                                                                                                    | *2016 2 3                                        |
| < >>                                                                                                    |                                                  |
| * Required prompts                                                                                                    |                                                  |
|                                                                                                    | OK Cancel                                        |

## **Optional Prompts**

Optional prompts are indicated with a green check mark ( $\checkmark$ ) and are not required. They are used to assist in further limiting the amount of data that is retrieved into the body of the report.

- Action Type(s) (Optional): To select data for this prompt:
  - Make sure the "Action Type(s) (Optional)" prompt is selected (1).
  - Enter a search text with an asterisk (\*) in the search box to view the list of values for Action Type

     (2).
  - Click the search icon (3).
  - Click on the key icon (4) to see the key value for each Action Type.
  - Select the desired Action Type (5).
  - **OR,** if the Action Type key or Action Type name is known, skip steps 2 through 5 and enter it directly in (6).
  - Click the right arrow to add the Action Type to the selection box (7).

| Prompts                                                                                                    | @ X                                                                                                    |
|----------------------------------------------------------------------------------------------------|----------------------------------------------------------------------------------------------------|
| Available prompt variants                                                                                                    | X                                                                                                    |
| Prompts Summary                                                                                                    | Actic ppe(s) - (Optional) (optional)                                                                                                    |
| <ul> <li>* Organizational Unit Transportation</li> <li>* CalMonth/Year (Single Value/Interval, Mandatory) 06/2016;12/2016</li> <li>Action Type(s) - (Optional) Salary Adjustment (NC)         <ol> <li>Action Reason(s) - (Optional)</li> <li>Personnel Area(s) - (Optional)</li> <li>Employee(s) PersNo (Optional)</li> <li>Job(s) - (Optional)</li> <li>Employee Pay Type(s) - (Optional)</li> <li>Employee Pay Area(s) - (Optional)</li> <li>Exclude Employee Group (Temps) 0;X</li> <li>Exclude Employee Subgroup (Temps) 15;25;35;45;55;65;75;85;95;</li> </ol> </li> </ul> | ZC     4     Salary Adjustment (NC)       4     Action Type     7       Action Type     <     7       New Hire (NC) (Z0)         Promotion (NC) (Z1)         Reinstatement/Reemployment(NK     Salary Adjustment (NC) (ZC)     5 |
| Required prompts                                                                                                    | August 8, 2016 10:54:45 AM<br>GMT-04:00<br>* 2 0K Cancel                                                                                                    |

- ✓ Action Reason(s) (Optional): To select data for this prompt:
  - Make sure the "Action Reason(s) (Optional)" prompt is selected (1).
  - Enter a search text with an asterisk (\*) in the search box to view the list of values for Action Type

     (2).
  - Click the search icon (3).
  - Click on the key icon (4) to see the key value for each Action Reason.
  - Select the desired Action Reason (5).
  - **OR,** if the Action Reason key or Action Reason name is known, skip steps 2 through 5 and enter it directly in (6).

Action Reason is Compounded with Action Type. Therefore, when entering the Key for Action Reason directly in (6), we must enter the Action Type followed by the Action Reason. Example: ZCO2 (ZC - Action Type and O2 - Action Reason). If entering Text, enter directly in (6).

• Click the right arrow to add the Action Reason to the selection box (7).

| Prompts                                                                                                    | @ ×                                                                                                    |
|----------------------------------------------------------------------------------------------------|----------------------------------------------------------------------------------------------------|
| Available prompt variants 🔹 🚽 🔡                                                                                                    | ×                                                                                                    |
| Prompts Summary                                                                                                    | Actitaason(s) - (Optional) (optional)                                                                                                    |
| <ul> <li>* Organizational Unit Transportation</li> <li>* CalMonth/Year (Single Value/Interval, Mandatory) 06/2016;12/2016</li> <li>Action Type(s) - (Optional) Salary Adjustment (NC)</li> <li>Action Reason(s) - (Optional) Correct New Hire Salary 1</li> <li>Personnel Area(s) - (Optional)</li> <li>Employee(s) PersNo (Optional)</li> <li>Job(s) - (Optional)</li> <li>Employee Pay Type(s) - (Optional)</li> <li>Employee Pay Area(s) - (Optional)</li> <li>Exclude Employee Group (Temps) 0;X</li> <li>Exclude Employee Subgroup (Temps) 15;25;35;45;55;65;75;85;95;</li> </ul> | ZC02     ×     Correct New Hire Salary       4     >       Action Reason     >       New Hire (Z001)     >       Salary Adjustment (ZC01)     >       Promotion (Z101)     5       Correct New Hire Salary (ZC02)        In-Range - Increase Variety (ZC13)       Return to Supplemental (Z219)       Site Differential (ZC19) |
| Required prompts                                                                                                    | August 8, 2016 11:02:32 AM GMT-<br>04:00<br>* 2 3<br>OK Cancel                                                                                                    |

### Personnel Area(s) - (Optional): To select data for this prompt:

- Make sure the "Personnel Area(s) (Optional)" prompt is selected (1).
- Enter a search text with an asterisk (\*) in the search box to view the list of values for Personnel Area (2).
- Click the search icon (3).
- Click the key icon (4) to see the key value for each Personnel Area.
- Select the desired Personnel Area (5).
- **OR**, if Personnel Area key or Personnel Area name is known, skip steps 2 through 5 and enter it directly in (6).
- Click the right arrow to add the Personnel Area to the selection box (7).

| Prompts                                                          | 2 X                                      |
|------------------------------------------------------------------|------------------------------------------|
| Available prompt variants                                        | X                                        |
| Prompts Summary                                                  | Per 6 el Area(s) - (Optional) (optional) |
| Organizational Unit Transportation                               | 1501 > 4 Transportation                  |
| CalMonth/Year (Single Value/Interval, Mandatory) 06/2016;12/2016 |                                          |
| Action Type(s) - (Optional) Salary Adjustment (NC)               |                                          |
| Action Reason(s) - (Optional) Correct New Hire Salary            | Personnel Area                           |
| Personnel Area(s) - (Optional) Transportation 1                  | Transportation (1501) 5                  |
| Employee(s) PersNo (Optional)                                    |                                          |
| Job(s) - (Optional)                                              |                                          |
| Employee Pay Type(s) - (Optional)                                |                                          |
| Employee Pay Area(s) - (Optional)                                |                                          |
| Exclude Employee Group (Temps) O;X                               |                                          |
| Exclude Employee Subgroup (Temps) 15;25;35;45;55;65;75;85;95;    |                                          |
|                                                                  | August 8, 2016 11:12:00 AM GMT-<br>04:00 |
| < >>                                                             | * <mark>2 10 13</mark>                   |
| * Required prompts                                               |                                          |
|                                                                  | OK Cancel                                |

Employee(s) PersNo. - (Optional): To select data for this prompt:

- Make sure the "Employee(s) PersNo. (Optional)" prompt is selected (1).
- Enter an employee number in the search box to verify the employee name (2).
- Click the search icon drop down arrow and select "Search in key" (3).
- Click the search icon (4).
- Click the key icon (5) to see the employee number.
- Select the desired Employee (6).
- **OR,** if the employee number is known, skip steps 2 through 6 and enter it directly in (7).
- Click the right arrow to add the Employee to the selection box (8).

| Prompts                                                 |                                                     | <b>?</b> × |
|---------------------------------------------------------|-----------------------------------------------------|------------|
| Available prompt variants                               | • 🖫 🛃 ×                                             |            |
| Prompts Summary                                         | Employee 7 <sup>v</sup> ersNo (Optional) (optional) |            |
| Organizational Unit Transportation                      | 12345678 Mickey L Mouse                             |            |
| CalMonth/Year (Single Value/Interval, Mandatory) 06/201 |                                                     |            |
| Action Type(s) - (Optional) Salary Adjustment (NC)      |                                                     |            |
| Action Reason(s) - (Optional) Correct New Hire Salary   | Employee <                                          |            |
| Personnel Area(s) - (Optional) Transportation           | Mickey L Mouse (12345678) 6                         |            |
| Employee(s) PersNo (Optional) Mickey L Mouse 1          |                                                     |            |
| Job(s) - (Optional)                                     |                                                     |            |
| <ul> <li>Employee Pay Type(s) - (Optional)</li> </ul>   |                                                     |            |
| <ul> <li>Employee Pay Area(s) - (Optional)</li> </ul>   |                                                     |            |
| Exclude Employee Group (Temps) O;X                      |                                                     |            |
| Exclude Employee Subgroup (Temps) 15;25;35;45;55;65     |                                                     |            |
|                                                         | August 8, 2016 11:42:24 AM GMT-04:00                |            |
|                                                         | 12345678 2 4                                        |            |
|                                                         |                                                     |            |
| < >                                                     | Match case                                          |            |
| * Required prompts                                      | Search in key 3                                     |            |
|                                                         | Search on database OK Cancel                        |            |
| Keyuneu prompts                                         |                                                     |            |

**NOTE:** Since the system has a large number of employees, using broad wildcard searches can be very slow and may result in an error if the search exceeds the system limit. If the employee number is not known and you must do a name search, narrow down the search by using the wildcard with specific text strings when looking for an employee by name such as:

Mickey\*Mouse\*

## \*Mouse

*If the employee number is known, it is best to use the manual entry field (in step 7) to enter the selection.* 

- ✓ **Job(s) (Optional):** To select data for this prompt:
  - Make sure the "Job(s) (Optional)" prompt is selected (1).
  - Enter a search text with an asterisk (\*) in the search box to view the list of values for Jobs (2).
  - Click the search icon (3).
  - Click the key icon (4) to see the key value for each Job.
  - Select the desired Job (5).
  - **OR,** if the Job number or Job title is known, skip steps 2 through 5 and enter it directly in (6).
  - Click the right arrow to add the Job to the selection box (7).

| Prompts                                                   | e                                                                         | $\times$ |
|-----------------------------------------------------------|---------------------------------------------------------------------------|----------|
| Available prompt variants                                 | - 🖫 🛃 ×                                                                   |          |
| Prompts Summary                                           | Job(s) - 6 ional) (optional)                                              |          |
| * Organizational Unit Transportation                      | 30005069 Transportation Supervisor                                        |          |
| * CalMonth/Year (Single Value/Interval, Mandatory) 06/201 |                                                                           |          |
| Action Type(s) - (Optional) Salary Adjustment (NC)        |                                                                           |          |
| Action Reason(s) - (Optional) Correct New Hire Salary     | Job                                                                       |          |
| Personnel Area(s) - (Optional) Transportation             | Administrative Assistant I (30000799)<br>Transportation Worker (30003496) |          |
| Employee(s) PersNo (Optional)                             | Electronics Technician I (30003824)                                       |          |
| Job(s) - (Optional) Transportation Supervisor 1           | Transportation Engineering Manager I                                      |          |
| Employee Pay Type(s) - (Optional)                         | Transportation Supervisor (30005069)                                      |          |
| Employee Pay Area(s) - (Optional)                         | <mark>5</mark>                                                            |          |
| Exclude Employee Group (Temps) O;X                        |                                                                           |          |
| Exclude Employee Subgroup (Temps) 15;25;35;45;55;65       |                                                                           |          |
|                                                           | August 8, 2016 11:49:37 AM GMT-04:00                                      |          |
|                                                           |                                                                           |          |
|                                                           |                                                                           |          |
| X                                                         |                                                                           |          |
| * Required prompts                                        |                                                                           |          |
|                                                           | OK Cancel                                                                 |          |
|                                                           |                                                                           |          |

## ✓ **Employee Pay Type(s) - (Optional):** To select data for this prompt:

- Make sure the "Employee Pay Type(s) (Optional)" prompt is selected (1).
- Enter a search text with an asterisk (\*) in the search box to view the list of values for Employee Pay Types (2).
- Click the search icon (3).
- Click the key icon (4) to see the key value for each Employee Pay Type.
- Select the desired Employee Pay Type (5).
- **OR,** if the Employee Pay Type number or Employee Pay Type name is known, skip steps 2 through 5 and enter it directly in (6).
- Click the right arrow to add the Employee Pay Type to the selection box (7).

| Pro  | ompts                                                                                                    |   | •                                            | × |
|------|----------------------------------------------------------------------------------------------------|---|----------------------------------------------|---|
| Avai | ilable prompt variants                                                                                          | • | · 🖫 🛃 ×                                      |   |
| Pro  | ompts Summary                                                                                                   |   | Emr. 6 e Pay Type(s) - (Optional) (optional) |   |
| 0    | * Organizational Unit <b>Transportation</b>                                                                     |   | 1002 Banded                                  |   |
| 00   | * CalMonth/Year (Single Value/Interval, Mandatory) 06/201<br>Action Type(s) - (Optional) Salary Adjustment (NC) |   | <mark>4</mark> ♀ <b>7</b>                    |   |
| 0    | Action Reason(s) - (Optional) Correct New Hire Salary                                                           |   | Employee Pay Type < Graded (1001)            |   |
| 000  | Personnel Area(s) - (Optional) Transportation<br>Employee(s) PersNo (Optional)                                  |   | Banded (1002) 5                              |   |
| 0    | Job(s) - (Optional) Transportation Supervisor                                                                   |   |                                              |   |
| 0    | Employee Pay Type(s) - (Optional) Banded 1                                                                      | - |                                              |   |
| 0    | Employee Pay Area(s) - (Optional)                                                                               |   |                                              |   |
| 0    | Exclude Employee Group (Temps) O;X                                                                              |   |                                              |   |
| 0    | Exclude Employee Subgroup (Temps) 15;25;35;45;55;65                                                             |   |                                              |   |
|      |                                                                                                    |   | August 8, 2016 11:55:10 AM GMT-04:00         | - |
|      |                                                                                                    | L |                                              |   |
| * Re | equired prompts                                                                                                 |   | OK Cancel                                    | ] |

## ✓ **Employee Pay Area(s) - (Optional):** To select data for this prompt:

- Make sure the "Employee Pay Area(s) (Optional)" prompt is selected (1).
- Enter a search text with an asterisk (\*) in the search box to view the list of values for Employee Pay Areas (2).
- Click the search icon (3).
- Click the key icon (4) to see the key value for each Employee Pay Area.
- Select the desired Employee Pay Area (5).
- **OR**, if the Employee Pay Area number or Employee Pay Area name is known, skip steps 2 through 5 and enter it directly in (6).
- Click the right arrow to add the Employee Pay Area to the selection box (7).

| Prompts                                                                                                    |                                                                                                    | 3 × |
|----------------------------------------------------------------------------------------------------|----------------------------------------------------------------------------------------------------|-----|
| Available prompt variants                                                                                                    | • 🗐 🛃 ×                                                                                             |     |
| Prompts Summary                                                                                                    | Emp 6 Pay Area(s) - (Optional) (optional)                                                           |     |
| <ul> <li>* Organizational Unit Transportation</li> <li>* CalMonth/Year (Single Value/Interval, Mandatory) 06/2010</li> <li>Action Type(s) - (Optional) Salary Adjustment (NC)</li> <li>Action Reason(s) - (Optional) Correct New Hire Salary</li> <li>Personnel Area(s) - (Optional) Transportation</li> <li>Employee(s) PersNo (Optional)</li> <li>Job(s) - (Optional) Transportation Supervisor</li> <li>Employee Pay Type(s) - (Optional) Banded</li> <li>Employee Pay Area(s) - (Optional) Skill Based Pay</li> <li>Exclude Employee Group (Temps) 0;X</li> <li>Exclude Employee Subgroup (Temps) 15;25;35;45;55;65</li> </ul> | Employee Pay Area<br>Annual Salaries (1001)<br>Career Banding (1006)<br>Skill Based Pay (1007)<br>5 |     |
| >                                                                                                    |                                                                                                    |     |
| * Required prompts                                                                                                    | OK Cance                                                                                            |     |

### **Exclusion Prompts**

Exclusion prompts are indicated with a green check mark ( $\checkmark$ ) also but are generally prefilled with a specific set of data values. They are provided as a way to exclude specified data by default while allowing customers the flexibility of changing them when necessary. Any rows containing data values listed in the exclusion selection box will not be included in the report.

- Exclude Employee Group (Temps): To remove this exclusion
  - Make sure the "Exclude Employee Group (Temps)" prompt is selected (1).
  - Select one or more Employee Group(s) to remove from the box on the right (2).
  - Click the left arrow icon to remove the desired Employee Group(s) (3).

| Available prompt variants                                                                                                    | • 🗒 🛃 🗙                                                                                                    | 3 × |
|----------------------------------------------------------------------------------------------------|----------------------------------------------------------------------------------------------------|-----|
| Prompts Summary         * Organizational Unit Transportation         * CalMonth/Year (Single Value/Interval, Mandatory) 06/2010         Action Type(s) - (Optional) Salary Adjustment (NC)         Action Reason(s) - (Optional) Correct New Hire Salary         Personnel Area(s) - (Optional) Transportation         Employee(s) PersNo (Optional)         Job(s) - (Optional) Transportation Supervisor         Employee Pay Type(s) - (Optional) Banded         Employee Pay Area(s) - (Optional) Skill Based Pay         Exclude Employee Group (Temps) 0;X         Exclude Employee Subgroup (Temps) 15;25;35;45;55;65 | The search is case sensitive. Here are<br>examples of search criteria: Search =<br>a* -> retrieves all values starting by<br>"a". Search = *a -> retrieves all values<br>finishing by "a". Search = a*a -><br>retrieves all values starting and<br>finishing by "a". Search = a*a + -><br>retrieves all values starting by "a" and<br>containing one more "a". |     |
| * Required prompts                                                                                                    | OK Cano                                                                                                    | el  |

**NOTE:** The Employee Group and the Employee Subgroup exclusions work together as a set to exclude temporary employees. To clear the Temp exclusion, both exclusions (EE Group and EE Subgroup) must be cleared.

### ✓ **Exclude Employee Subgroup (Temps):** To remove this exclusion

- Make sure the "Exclude Employee Subgroup (Temps)" prompt is selected (1).
- Select one or more Employee Subgroup(s) to remove from the box on the right (2).
- Click the left arrow icon to remove the desired Employee Subgroup(s) (3).

| Prompts                                                                                                    |                                                                                                    | <b>?</b> × |
|----------------------------------------------------------------------------------------------------|----------------------------------------------------------------------------------------------------|------------|
| Available prompt variants                                                                                                    | • 🗄 🛃 X                                                                                                    |            |
| Prompts Summary                                                                                                    | Exclude Employee Subgroup (Temps) (optional)                                                                                                    |            |
| <ul> <li>* Organizational Unit Transportation</li> <li>* CalMonth/Year (Single Value/Interval, Mandatory) 06/201</li> <li>Action Type(s) - (Optional) Salary Adjustment (NC)</li> <li>Action Reason(s) - (Optional) Correct New Hire Salary</li> <li>Personnel Area(s) - (Optional) Transportation</li> <li>Employee(s) PersNo (Optional)</li> <li>Job(s) - (Optional) Transportation Supervisor</li> <li>Employee Pay Type(s) - (Optional) Banded</li> <li>Employee Pay Area(s) - (Optional) Skill Based Pay</li> <li>Exclude Employee Group (Temps) O;X</li> </ul> | Use search criteria to retrieve values.<br>The search is case sensitive. Here are<br>examples of search criteria: Search =<br>a* -> retrieves all values starting by<br>"a". Search = a*a -> retrieves all values<br>finishing by "a". Search = a*a -><br>retrieves all values starting and<br>finishing by "a". Search = a*a* -><br>retrieves all values starting by "a" and<br>containing one more "a".<br>15<br>25<br>35<br>45<br>55<br>2<br>65<br>75<br>85<br>95<br>0E<br>15<br>2<br>3<br>45<br>55<br>2<br>65<br>75<br>85<br>95<br>0E<br>15<br>2<br>15<br>2<br>3<br>45<br>55<br>2<br>65<br>75<br>85<br>95<br>0E<br>15<br>15<br>15<br>15<br>15<br>15<br>15<br>15<br>15<br>15 | ^          |
| Exclude Employee Subgroup (Temps) 15;25;35; 1 55;65                                                                                                    | 1 3E<br>4E<br>5E                                                                                                    | ~          |
| * Required prompts                                                                                                    | OK Can                                                                                                    | cel "      |

**NOTE:** The Employee Group and the Employee Subgroup exclusions work together as a set to exclude temporary employees. To clear the Temp exclusion, both exclusions (EE Group and EE Subgroup) must be cleared.

## **Initial Layout**

There are two report tabs available as well as the Report Info tab. Below are sample renderings from each tab.

• Salary Increase Monitoring Report: This report provides Salary Increases with annual and prior salaries statewide across agencies for all employees except temps. The salary increases in this report are provided for specific Action Types like New Hire, Promotion, Reinstatement/Reemployment, Non-Beacon to Beacon, Transfer, Appointment Change, Reallocation, Salary Adjustment, Range Revision, Career Progression, and Band Revision.

|                | B0003: Salary Increase Monitoring Report       Execution Date : 11/4/16         Calendar Month/Year: 05/2016 - 07/2016       07/2016 |                  |                                   |                   |                   |          |                    |          |                                            |  |  |
|----------------|----------------------------------------------------------------------------------------------------|------------------|-----------------------------------|-------------------|-------------------|----------|--------------------|----------|--------------------------------------------|--|--|
| Action<br>Type | Action<br>Type Desc                                                                                                    | Action<br>Reason | Action<br>Reason Desc             | Personnel<br>Area | Effective<br>Date | Employee | Employee's<br>Name | Position | Position<br>Desc                           |  |  |
| Z1             | Promotion (NC)                                                                                                    | 01               | Promotion                         | Transportation    | 5/21/2016         | 12121212 | DOE, JOHN          | 21212121 | Transportation<br>Worker                   |  |  |
|                | Promotion (NC)                                                                                                    | 01               | Promotion                         | Transportation    | 6/11/2016         | 13131313 | MAN, EVERY         | 31313131 | Transportation<br>Engineering<br>Manager I |  |  |
|                |                                                                                                    |                  |                                   |                   |                   |          |                    |          |                                            |  |  |
| Z2             | Reinstatement/R<br>eemployment(N<br>C)                                                                                               | 04               | Return to State<br>within 5 years | Transportation    | 5/9/2016          | 14141414 | SMITH, JANE        | 31313131 | Accounting<br>Technician IV                |  |  |
|                | -,                                                                                                    |                  |                                   |                   |                   |          |                    |          |                                            |  |  |

## Salary Increase Monitoring Report Continued....

| Comments?                                                                    | Employee<br>Pay Type | Employee<br>Pay Area | Employee<br>Pay Group | Employee<br>Pay Level | Annual<br>Salary | Number of<br>Actions | Prior<br>Salary | Salary<br>Change | % Change | Compa<br>Ratio | Flag |
|------------------------------------------------------------------------------|----------------------|----------------------|-----------------------|-----------------------|------------------|----------------------|-----------------|------------------|----------|----------------|------|
| X                                                                            | Banded               | Skill Based<br>Pay   | 30003496              | 03                    | 35,309.00        |                      | 32,774.00       |                  |          |                | #    |
| #                                                                            | Graded               | Annual<br>Salaries   | GR82                  | GR                    | 65,000.00        |                      | 54,880.00       |                  |          |                |      |
|                                                                              |                      | Ad                   | tion Type - P         | romotion (NC)         | 100,309.00       | 2                    |                 |                  |          |                |      |
| #                                                                            | Graded               | Annual<br>Salaries   | GR65                  | GR                    | 48,896.00        | 1                    | 45,896.00       | 3,000.00         | 6.54     | 1.17           | #    |
|                                                                              | Action 1             | Type - Reinsta       | tement/Reem           | ployment(NC)          | 48,896.00        | 1                    |                 |                  |          |                |      |
|                                                                              |                      |                      |                       | Total                 | 149,205.00       | 3                    |                 |                  |          |                |      |
| Total 149,205.00 3<br>Click on "X" hyperlink to<br>Jump to "B0022: Comments" |                      |                      |                       |                       |                  |                      |                 |                  |          |                |      |

| B0022: Comme                                                             | ents                                                                                                    | Execution Date : 11/4/10 |  |  |  |  |  |
|--------------------------------------------------------------------------|----------------------------------------------------------------------------------------------------|--------------------------|--|--|--|--|--|
|                                                                          |                                                                                                    |                          |  |  |  |  |  |
| Employee                                                                 | 12121212 - Mickey L Mouse                                                                                                    |                          |  |  |  |  |  |
| Organizational Unit                                                      | 666666666 - DOT DOH DIV 13/2 MADISON MNT                                                                                           |                          |  |  |  |  |  |
| Position                                                                 | 21212121 - Transportation Worker                                                                                                   |                          |  |  |  |  |  |
| Infotype 0000 - Actions                                                  |                                                                                                    |                          |  |  |  |  |  |
| Subtype                                                                  | # - Not assigned                                                                                                    |                          |  |  |  |  |  |
| Valid From - Valid To                                                    | 5/21/16 - 12/31/99                                                                                                    |                          |  |  |  |  |  |
| Maintenance, CC# 55756                                                   | ition of employee in Madison County<br>550483. Employee is a HS Grad with 11 years, 3<br>operience with NCDOT. Employeehas a Class |                          |  |  |  |  |  |
| A CDL. Employee has earr                                                 | ned the following as per the Employee Skills                                                                                       |                          |  |  |  |  |  |
| inventory Sheet: 3m1 (520),                                              | 3m2 (520), 3m5 (728), 3m7 (1040), 3m8 (416),                                                                                       |                          |  |  |  |  |  |
| 3m10 (416), 3m11 (416), 3m12 (416), 4m8 (520), and 4m9 (520). Total      |                                                                                                    |                          |  |  |  |  |  |
| equested salary of \$35,309.00 is a 7.73% increase above current salary. |                                                                                                    |                          |  |  |  |  |  |
| requested salary of \$35,309                                             | 0.00 is a 7.73% increase above current salary.                                                                                     |                          |  |  |  |  |  |
|                                                                          | 9.00 is a 7.73% increase above current salary.<br>mber 18, 2009 Memorandum of Understanding                                        |                          |  |  |  |  |  |

• **Summary:** This Reporting tab provides the summary of Actions and Total Dollars Increased by Action Type.

| Summary Execution Date : 11/4/16 |                 |                               |  |  |  |  |  |  |  |
|----------------------------------|-----------------|-------------------------------|--|--|--|--|--|--|--|
| Action Type                      | Total<br>Number | Total<br>Dollars<br>Increased |  |  |  |  |  |  |  |
| Reinstatement/Reemployment(NC)   | 1               | 3,000.00                      |  |  |  |  |  |  |  |
| Promotion (NC)                   | 2               | 12,655.00                     |  |  |  |  |  |  |  |
| Total                            | 3               | 15,655.00                     |  |  |  |  |  |  |  |

• **Report Info:** The Report Info tab displays the information about the prompts entered.

| <u>Report Info</u>        | Execution Date : 11/4/16                                                                           |
|---------------------------|----------------------------------------------------------------------------------------------------|
| Prompt Input              |                                                                                                    |
| Organizational Unit       | Transportation                                                                                     |
| CalMonth/Year             | 05/2016 - 07/2016                                                                                  |
| Action Type(s)            | Reinstatement/Reemployment(NC);Promotion (NC)                                                      |
| Action Reason(s)          |                                                                                                    |
| Personnel Area(s)         |                                                                                                    |
| Employee(s) PersNo.       |                                                                                                    |
| Job(s)                    |                                                                                                    |
| Employee Pay Type(s)      |                                                                                                    |
| Employee Pay Area(s)      |                                                                                                    |
| Exclude Employee Group    | 0;X                                                                                                |
| Exclude Employee Subgroup | 15;25;35;45;55;65;75;85;95;0E;1E;2E;3E;4E;5E;6E;7E;Q5;S5;SI;SO;T5;U5;8E;9E;QE;SE;SL;SR;TE;UE;VE;V5 |

# **Available Objects**

This is a list of the available objects that can be added to the report, once in Design mode:

- B0003: Salary Increase Monitoring Report
  - 표 🧯 Action Reason
  - 🗄 🥖 Action Type
  - Agency Hire Date
  - 🗄 🥑 Age Range
  - 🗄 🥑 Cal Mth
  - 🗄 🧯 Cal Mth/Yr
  - 표 🧯 Cal Qtr
  - 표 🧯 Cal Yr
  - E Comments?
  - 🗄 🥑 Country
  - Effective Date
  - Employee
  - Employee's Name
  - 표 🥖 Employee Group
  - 표 🥖 Employee Pay Area
  - Employee Pay Group
  - Employee Pay Level
  - Employee Pay Type
  - Employee Subgroup
  - 🗄 🥖 Employment Status
  - 🗄 🧯 ESG CAP
  - 표 🥑 Ethnic Origin
  - 🗄 🥖 Fiscal period
  - 🗄 🥖 Fiscal year
  - 🗄 🥖 Flag
  - 🗄 🥑 Gender
  - 🗄 🥖 Hourly Pay Indicator
  - 主 🥑 Job
  - 표 🥑 Job Branch
  - 표 🥑 Job Family
  - Length of Serv. as of Date of Action
  - Image: Mext Increase Date
  - 표 🥑 Organizational Unit
  - 🗄 🥖 Original Hire Date
  - 🛨 🥑 Personnel Area
  - 🗄 🧯 Personnel Subarea
  - 🗄 🧯 Pos Addr Street
  - 🗄 🧯 Pos City
  - 🗄 🥬 Pos Country
  - 🗄 🥬 Pos County
  - E Position
     E
     E
     E
     E
     E
     E
     E
     E
     E
     E
     E
     E
     E
     E
     E
     E
     E
     E
     E
     E
     E
     E
     E
     E
     E
     E
     E
     E
     E
     E
     E
     E
     E
     E
     E
     E
     E
     E
     E
     E
     E
     E
     E
     E
     E
     E
     E
     E
     E
     E
     E
     E
     E
     E
     E
     E
     E
     E
     E
     E
     E
     E
     E
     E
     E
     E
     E
     E
     E
     E
     E
     E
     E
     E
     E
     E
     E
     E
     E
     E
     E
     E
     E
     E
     E
     E
     E
     E
     E
     E
     E
     E
     E
     E
     E
     E
     E
     E
     E
     E
     E
     E
     E
     E
     E
     E
     E
     E
     E
     E
     E
     E
     E
     E
     E
     E
     E
     E
     E
     E
     E
     E
     E
     E
     E
     E
     E
     E
     E
     E
     E
     E
     E
     E
     E
     E
     E
     E
     E
     E
     E
     E
     E
     E
     E
     E
     E
     E
     E
     E
     E
     E
     E
     E
     E
     E
     E
     E
     E
     E
     E
     E
     E
     E
     E
     E
     E
     E
     E
     E
     E
     E
     E
     E
     E
     E
     E
     E
     E
     E
     E
     E
     E
     E
     E
     E
     E
     E
     E
     E
     E
     E
     E
     E
     E
     E
     E
     E
     E
     E
     E
     E
     E
     E
     E
     E
     E
     E
     E
     E
     E
     E
     E
     E
     E
     E
     E
     E
     E
     E
     E
     E
     E
     E
     E
     E
     E
     E
     E
     E
     E
     E
     E
     E
     E
     E
     E
     E
     E
     E
     E
     E
     E
     E
     E
     E
     E
     E
     E
     E
     E
     E

    E

    E

    E

    E

    E

    E

    E

    E

    E

    E

    E

    E

    E

    E

    E

    E

    E

    E

    E

    E

    E

    E

    E

    E

    E

    E

    E

    E

    E

    E

    E

    E

    E

    E

    E

    E

    E

    E

    E

    E

    E

    E

    E

    E

    E

    E

    E

    E

    E

    E

    E

    E

    E

    E

    E

    E

    E

    E

    E

    E

    E

    E

    E

    E

    E

    E

    E

    E

    E

    E

    E

    E

    E

    E

    E

    E

    E

    E

    E

    E

    E

    E

    E

    E

    E

    E
  - 🗉 🧯 Position Chief

- 🗄 🥖 Prior Emp Pay Group
- 🗄 🥖 Prior Job
- 🗄 🧯 Prior Position Processed Date
- 🔰 SOC Code
- 🗄 🥑 State
- Supv Employee
- E Supv Position
  - 🥖 Valid To
  - Annual Salary
  - Emp Reference Salary
  - FTE Annual Salary
  - Job Reference Salary
  - Prior Salary
  - Salary Increase Actions
- Variables
  - % Change
  - Annual Salary
  - Emp Ref Salary
  - FTE Annual Salary
  - Job Ref Salary
  - Number of Actions
  - Prior Salary
  - Prompt Response Action Reason
  - Prompt Response Action Type
  - Prompt Response Cal Mth/Yr
  - Prompt Response Employee Pay Area
  - Prompt Response Employee Pay Type
  - Prompt Response Employee PersNo
  - Prompt Response Exclude Employee Group
  - Prompt Response Exclude Employee Subgroup
  - Prompt Response Job
  - Prompt Response Organizational Unit
  - Prompt Response Personnel Area
  - Salary Change
  - 🚥 Compa Ratio
  - Emp / Job Ref Salary
  - Number of Actions Filter
  - Prior Salary Filter
  - Salary Change Filter

### Special Report Considerations/Features

- The salary increases in this report are provided only for specific Action Types like New Hire, Promotion, Reinstatement/Reemployment, Non-Beacon to Beacon, Transfer, Appointment Change, Reallocation, Salary Adjustment, Range Revision, Career Progression, and Band Revision.
- When there are multiple salary changing actions with the same Effective Date, the Infotype 0008 change history table is reviewed to determine which salary change went with which action. However, if for some reason the number of actions does not equal the number of IT0008 change records for that same date, then we are unable to determine which action caused what salary change so the most recent IT0008 salary is shown for all actions on that day. When this scenario happens, the action records will be flagged, and the "Flag" data element (last column in the default report layout) will show an 'X' value to signify this.
- Annual Salary and Prior Salary is displayed in two decimal places in this report as the report will have Hourly Salary for Temps
- **Compa Ratio** is calculated Based on Employee Reference Salary, Job Reference Salary and FTE Annual Salary.
- The Formula for **Compa Ratio** is *"(FTE Annual Salary)* divided by *(EMP/Job Ref Salary)"*. And 'Emp/Job Ref Salary' represents the Employee Reference Rate for Banded pay types; for all other pay types, it represents the Job Reference Rate.
- There is a default filter applied to the report to calculate Salary Increased Only for **Qualified Action Reasons.**
- If one or more completed PCRs exist for an action, the "Processed Date" available object is populated with the date from the most recent processed PCR action. If no completed PCR exists for the action, the Processed Date is populated with the "Changed on" date from the action infotype.

Note: Please do not change the default Report Filter as the changes will affect the Report Results.

# To check the default filters:

- Make sure that Design Mode is selected.
- Click the 'Document Structure and Filters' icon located in the left side panel of the report (1).

| Hom       | Home Documents B0003: Salary Increas 📮 🗯 🕷                   |                     |                  |                          |                    |  |  |  |  |  |
|-----------|--------------------------------------------------------------|---------------------|------------------|--------------------------|--------------------|--|--|--|--|--|
|           | File Pro                                                     | operties            |                  | Report Element Format Da |                    |  |  |  |  |  |
|           | 🥟 🔡 🗸                                                        | 🚑 M   🌮 🛃           | <b>≟ - ⊠ -</b>   | Table Cell Section       |                    |  |  |  |  |  |
| K         |                                                              |                     |                  |                          |                    |  |  |  |  |  |
|           | * <b>* * × √</b>                                             |                     |                  |                          |                    |  |  |  |  |  |
| E         | B0003: Salary Increase Monitoring Report                     |                     |                  |                          |                    |  |  |  |  |  |
| = 2       | Calendar Month/Year: 08/2016 - 08/2016                       |                     |                  |                          |                    |  |  |  |  |  |
| <b>\$</b> | Action<br>Type                                               | Action<br>Type Desc | Action<br>Reason | Action<br>Reason Desc    | Personnel<br>Area  |  |  |  |  |  |
|           | 70                                                           | Now Uiro (NG)       | 01               | New Hire                 | Judicial<br>Branch |  |  |  |  |  |
|           | Document S<br>and Filters<br>Display the do<br>structure and | cument )            | 01               | New Hire                 | Judicial<br>Branch |  |  |  |  |  |

• Expand 'B0003 Salary Increase Monitoring Report' (2).

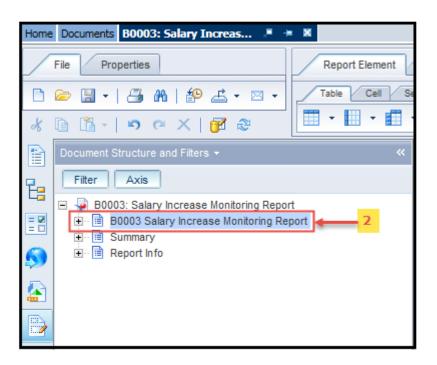

Right-mouse click on Filter and click Edit Filter (3).

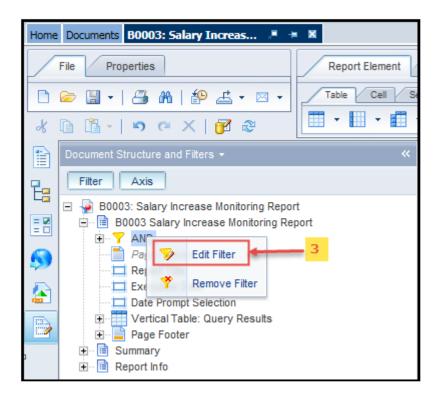

| Report Filter                                                                                                    | 2 × 9                                                                                                    |
|----------------------------------------------------------------------------------------------------|----------------------------------------------------------------------------------------------------|
| Filter Map Pane                                                                                                    | 🗧 Filter On B0003 Salary Increase Monitoring Report 🛛 🛛 👎 Add Filter 👎 🔯 🔺 💌 🍓                                                                                                    |
| ■  BO003: Salary Increase Monitoring Report  BO003 Salary Increase Monitoring Report  Vertical Table : Query Results | Image: Number of Actions Filter Equal to Y     AND   Image: Prior Salary Filter Equal to Y   Image: Salary Change Filter Equal to Y     Number of Actions Filter Equal to     Y     Image: Salary Change Filter Equal to |
|                                                                                                    | OK Cancel Apply                                                                                                    |

• When the Edit screen pops up, the applied default filters will display.

### To change the breaks in the Report when exporting the data to Excel:

By default, a break is applied in the report on Action Type to avoid repeated values in the Column.

To see the repeated values for the above column in Excel, remove the break in the report before exporting the data to Excel.

• Make sure that Design Mode is selected.

• Click the 'Document Structure and Filters' icon located in the left side panel of the report (1).

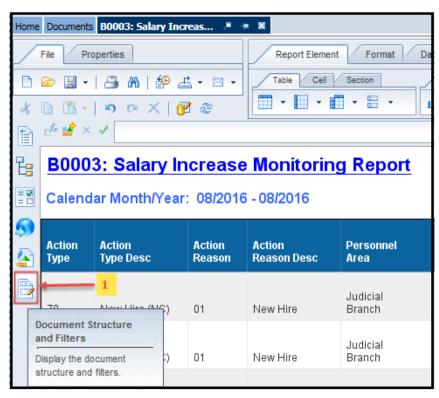

• Expand 'B0003 Salary Increase Monitoring Report' (2).

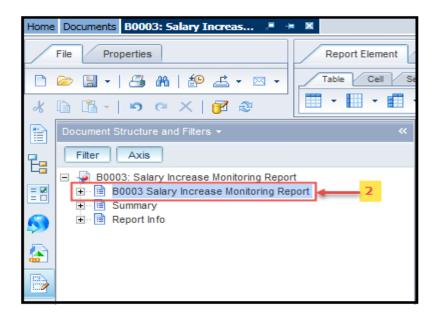

• Right-mouse click on 'Vertical Table: Query Results' (3).

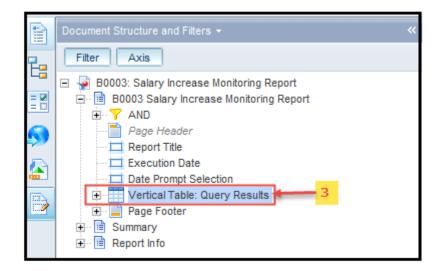

• Go to Break (4) and click Remove All Breaks (5).

|    | Document Structu                                                                                                    | re and F | filters <del>-</del>   |            |     |                   |  |  |  |  |
|----|----------------------------------------------------------------------------------------------------|----------|------------------------|------------|-----|-------------------|--|--|--|--|
| E: | Filter Axis                                                                                                    |          |                        |            |     |                   |  |  |  |  |
|    | B0003: Salary Increase Monitoring Report     B0003 Salary Increase Monitoring Report     B0003 Salary Increase Monitoring Report     Page Header     Page Header     Report Title     Execution Date     Date Prompt Selection |          |                        |            |     |                   |  |  |  |  |
|    | ⊕ <mark></mark> Pag<br>⊕ <b>-</b> Summa                                                                                                    | ×        | Cut                    | Ctrl+X     |     |                   |  |  |  |  |
|    | ⊕ 📄 Report                                                                                                    | D        | Сору                   | Ctrl+C     |     |                   |  |  |  |  |
|    |                                                                                                    | 1        | Paste                  | Ctrl+V     |     |                   |  |  |  |  |
|    |                                                                                                    |          | Paste Special          | Ctrl+Alt+V |     |                   |  |  |  |  |
|    |                                                                                                    | ×        | Delete                 | Delete     |     |                   |  |  |  |  |
|    |                                                                                                    | 1        | Turn Into              | +          |     |                   |  |  |  |  |
|    |                                                                                                    |          | Assign Data            |            |     |                   |  |  |  |  |
|    |                                                                                                    |          | Linking                | ۲          |     |                   |  |  |  |  |
|    |                                                                                                    | 3        | Publish as Web Service |            |     |                   |  |  |  |  |
|    |                                                                                                    | Υ.       | Filter                 | +          |     |                   |  |  |  |  |
|    |                                                                                                    | ₽↓       | Sort                   | +          |     |                   |  |  |  |  |
|    | 4                                                                                                    | -        | Break                  | •          | =   | Add Break         |  |  |  |  |
|    |                                                                                                    |          | Hide                   | ۲          | :≝¥ | Remove Break      |  |  |  |  |
|    |                                                                                                    | е.       | Order                  | ٠          | 5   | Remove All Breaks |  |  |  |  |
|    |                                                                                                    | Ħ        | Align                  | +          |     | Manage Breaks     |  |  |  |  |
|    |                                                                                                    |          | Format Table           |            |     |                   |  |  |  |  |

• Now the repeated values in all columns are visible, and the report can be exported to Excel in the same format.

|                | B0003: Salary Increase Monitoring Report<br>Calendar Month/Year: 05/2016 - 07/2016 |                  |                                   |                   |                   |          |                    |          |                                            |  |  |
|----------------|------------------------------------------------------------------------------------|------------------|-----------------------------------|-------------------|-------------------|----------|--------------------|----------|--------------------------------------------|--|--|
| Action<br>Type | Action<br>Type Desc                                                                | Action<br>Reason | Action<br>Reason Desc             | Personnel<br>Area | Effective<br>Date | Employee | Employee's<br>Name | Position | Position<br>Desc                           |  |  |
| Z1             | Promotion (NC)                                                                     | 01               | Promotion                         | Transportation    | 5/21/2016         | 12121212 | MOUSE,<br>MICKEY   | 21212121 | Transportation<br>Worker                   |  |  |
| Z1             | Promotion (NC)                                                                     | 01               | Promotion                         | Transportation    | 6/11/2016         | 13131313 | CARTMAN,<br>ERIC   | 31313131 | Transportation<br>Engineering<br>Manager I |  |  |
|                |                                                                                    |                  |                                   |                   |                   |          |                    |          |                                            |  |  |
| Z2             | Reinstatement/R<br>eemployment(N<br>C)                                             | 04               | Return to State<br>within 5 years | Transportation    | 5/9/2016          | 14141414 | DUCK, DAFFY        | 31313131 | Accounting<br>Technician IV                |  |  |
|                |                                                                                    |                  |                                   |                   |                   |          |                    |          |                                            |  |  |

## CHANGE LOG

- Effective 10/27/2021
  - Initial report creation to convert from BI to BOBJ.
- Effective 12/2017
  - The Processed Date available object was modified to be populated with the date from the most recent processed PCR action from the completed PCR. If no completed PCR exists, the Processed Date is populated with the "changed on" date of the action.
- Effective 4/25/2019
  - Added Prior Employee Pay Group and Prior Job to Available Objects. Link to this report PDF has also been made available from the Report Title on the first report tab.
- Effective 5/21/19
  - **NO** changes have been made to the content of the report description. ONLY formatting changes to the Headers and Footers.
- Effective 11/10/2022
  - **NO** report change made. Additional information added to the **Special Report Considerations** section to describe the use of the "Flag" data element shown on report layout.
- Effective 12/15/2022
  - o Removed **Disability Code** from Employee attributes (expanded list) in Available Objects.
  - $\circ$   $\,$  Generated new PDF. L. Lee  $\,$